<span id="page-0-1"></span><span id="page-0-0"></span>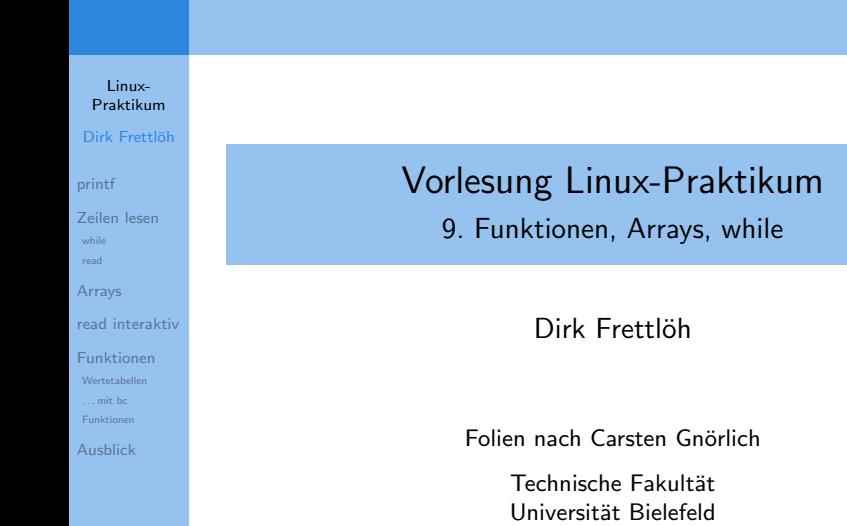

# Willkommen zur zehnten Vorlesung

Was gab es beim letzten Mal?

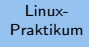

- Dirk Frettlöh
- [printf](#page-5-0)
- [Zeilen lesen](#page-8-0) [while](#page-12-0) [read](#page-14-0)
- [Arrays](#page-17-0)
- [read interaktiv](#page-25-0)
- [Funktionen](#page-29-0)
- [Wertetabellen](#page-29-0)
- [. . . mit bc](#page-32-0) [Funktionen](#page-37-0)
- [Ausblick](#page-0-1)
- $\blacktriangleright$  for-Schleifen
- $\blacktriangleright$  seq, basename
- $\triangleright$  CSV-Tabellen
- $\blacktriangleright$  cut, tr, sed

# Willkommen zur zehnten Vorlesung

Was machen wir heute?

Linux-[Praktikum](#page-0-0) Dirk Frettlöh

[printf](#page-5-0)

[Zeilen lesen](#page-8-0) [read](#page-14-0)

[Arrays](#page-17-0)

[read interaktiv](#page-25-0)

[Funktionen](#page-29-0) [Wertetabellen](#page-29-0) [. . . mit bc](#page-32-0) [Funktionen](#page-37-0)

[Ausblick](#page-0-1)

### [printf](#page-5-0)

[Zeilenweises Arbeiten](#page-8-0) [while](#page-12-0) [read](#page-14-0)

[Arrays](#page-17-0)

[read interaktiv](#page-25-0)

[Funktionen](#page-29-0) [Wertetabellen](#page-29-0)

[. . . mit bc](#page-32-0) [Funktionen](#page-37-0)

[Ausblick](#page-0-1)

# Das große Bild

#### Linux-[Praktikum](#page-0-0) Dirk Frettlöh

[printf](#page-5-0) [Zeilen lesen](#page-8-0)

[Arrays](#page-17-0) [read interaktiv](#page-25-0) [Funktionen](#page-29-0) [Wertetabellen](#page-29-0) [. . . mit bc](#page-32-0) [Funktionen](#page-37-0) [Ausblick](#page-0-1)

Motivation für die Linux-Vorlesung:

- $\blacktriangleright$  Umgang mit Linux, bash und git
- **I** Universelles Werkzeug!
	- $\blacktriangleright$  Beispiel shell wrapper (ghci, ps2pdf)
	- $\triangleright$  Beispiel jvx  $\rightarrow$  obj
		- $\triangleright$  Beispiel Umlautproblem in SQL Datenbank

[Beispiele werden im Video gezeigt]

Nun nur noch ein paar Feinheiten (printf, array, read...)

# Spaltenweise Ausgabe

printf - formatierte Ausgabe

#### Linux-[Praktikum](#page-0-0) Dirk Frettlöh [printf](#page-5-0) [Zeilen lesen](#page-8-0) [Arrays](#page-17-0) [read interaktiv](#page-25-0) [Funktionen](#page-29-0) [. . . mit bc](#page-32-0) printf - formatierte Ausgabe Ansatz: 2. Parameter 1. Parameter − Anzahl der Parameter − Ausgabe der Parameter Ausgabespezifikation:  **printf "%5s %s\n" 238 ls−size−bash**

[Ausblick](#page-0-1)

- %5s String-Parameter, Spaltenbreite 5, rechtsbundig ¨ %-5s String-Parameter, Spaltenbreite 5, linksbündig
- \n Zeilenende (-vorschub)

# <span id="page-5-0"></span>Mehr Elemente von Shellskripten

formatierte Ausgabe: Dateigröße und -name

Linux-**Proktikum** Dirk Frettläh

#### printf

Zeilen lesen and.

Arrays

read interaktiv

Eunktionen Wertetabellen mit he Eunktionen

Ausblick

### (Vergleiche Beispiel Vorlesung 8, Folie 31)

### #!/bin/bash

```
for i in $(1s)$; do
 if test -f $i; then # Nur Dateien berücksichtigen
   zeile=$(1s -1 $i | tr -s "")groesse=$(echo $zeile | cut -d \ -f 5)name=$(echo $zeile | cut -d \ -f 9)print f "%5s %s\n" $groesse $name
 fi
done
```
# Spaltenweise Ausgabe

Anwendung auf die Wertetabelle

Linux-**Proktikum** Dirk Frettlöh

#### printf

Zeilen lesen read

Arrays

read interaktiv

Eunktionen Wertetabellen mit he Funktionen

Ausblick

### (Vergleiche tab.sh Vorlesung 8, Folie 12-14)

#!/bin/bash

printf  $\frac{1}{65}$  %5s\n" x x\*x for i in  $$(seq 10);$  do printf "%5s %5s\n" \$i  $$((i * i))$ 

done

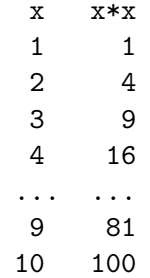

Linux-[Praktikum](#page-0-0)

Dirk Frettlöh

[printf](#page-5-0)

#### [Zeilen lesen](#page-8-0)

[while](#page-12-0) [read](#page-14-0)

[Arrays](#page-17-0)

[read interaktiv](#page-25-0)

[Funktionen](#page-29-0)

[Wertetabellen](#page-29-0) [. . . mit bc](#page-32-0)

[Funktionen](#page-37-0)

[Ausblick](#page-0-1)

# While

...und read.

<span id="page-8-0"></span>**Motivation** 

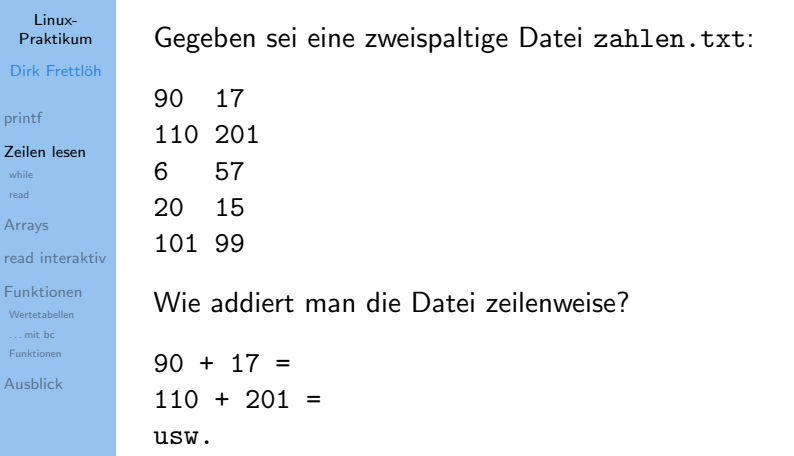

for hilft nicht weiter

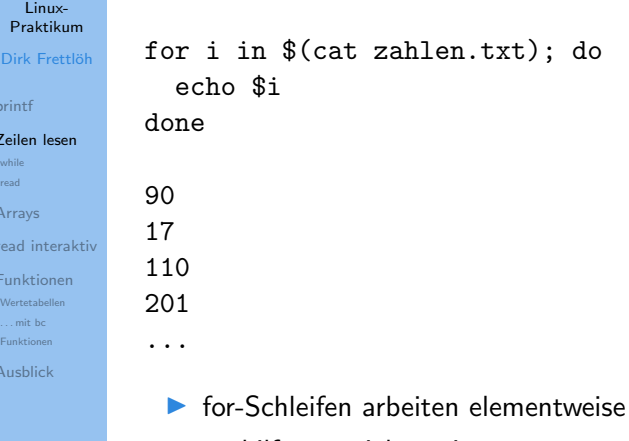

 $\blacktriangleright$   $\Rightarrow$  hilft uns nicht weiter

Umwandlung in CSV-Tabelle wäre möglich

### Linux-**Proktikum**

### Dirk Frettlöh

#### printf

#### Zeilen lesen

Arrays

read interaktiv

**Eunktionen** Wertetabellen

mit he Funktionen

Ausblick

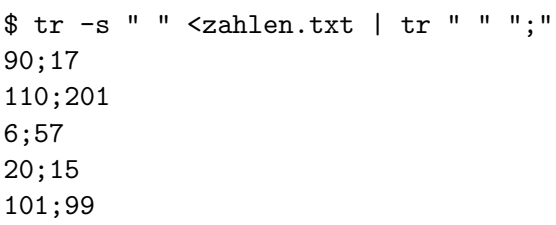

- for-Schleife zerlegt Zeilen nicht mehr elementweise
- Weiterverarbeitung mit cut wie bei CSV-Tabellen gezeigt
- aber kein allgemeingültiger Weg (z.B. wenn Elemente Leerzeichen enthalten dürfen)

while-Schleifen

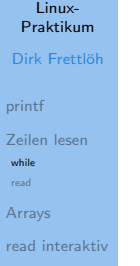

[Funktionen](#page-29-0) [Wertetabellen](#page-29-0) [. . . mit bc](#page-32-0) [Funktionen](#page-37-0)

[Ausblick](#page-0-1)

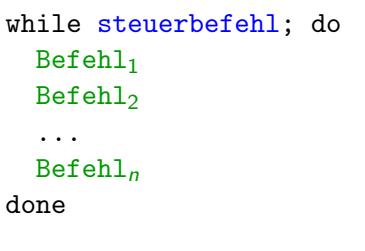

Solange steuerbefehl wahr ist, führe  $\text{Befehl}_{1}$ , ...,  $\text{Befehl}_{n}$  aus.

<span id="page-12-0"></span>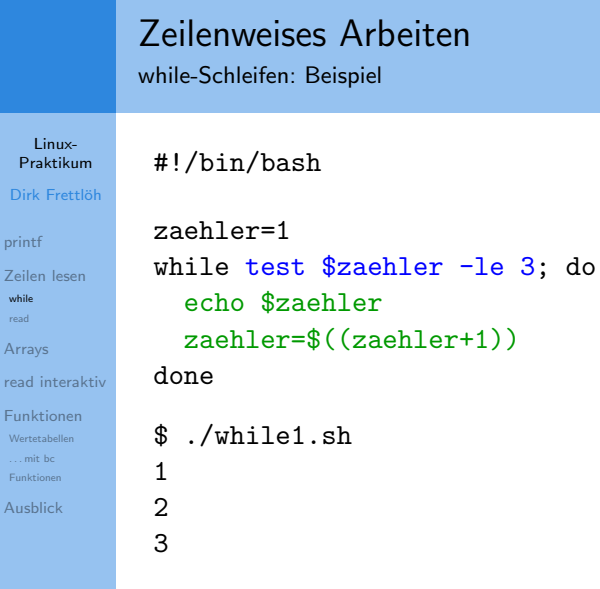

Linux-[Praktikum](#page-0-0) Dirk Frettlö

[printf](#page-5-0) [Zeilen lesen](#page-8-0) [while](#page-12-0) [read](#page-14-0) [Arrays](#page-17-0)

[Funktionen](#page-29-0) [Wertetabellen](#page-29-0) [. . . mit bc](#page-32-0) [Funktionen](#page-37-0) [Ausblick](#page-0-1)

read-Befehl

### Linux-[Praktikum](#page-0-0)

### Dirk Frettlöh

[printf](#page-5-0)

[Zeilen lesen](#page-8-0)

[read](#page-14-0) [Arrays](#page-17-0)

#### [read interaktiv](#page-25-0)

[Funktionen](#page-29-0)

[Wertetabellen](#page-29-0) [. . . mit bc](#page-32-0)

[Funktionen](#page-37-0)

[Ausblick](#page-0-1)

### read: Eine Zeile aus der Eingabe lesen

### read line

- liest eine Zeile in die Variable line
- nimmt den Wert "falsch" an, wenn die Eingabe leer ist

<span id="page-14-0"></span>read ist der perfekte Zuspieler zu while

### Linux-[Praktikum](#page-0-0)

Dirk Frettlöh

[printf](#page-5-0)

[Zeilen lesen](#page-8-0) [read](#page-14-0)

[Arrays](#page-17-0)

[read interaktiv](#page-25-0)

[Funktionen](#page-29-0) [. . . mit bc](#page-32-0) [Funktionen](#page-37-0)

[Ausblick](#page-0-1)

### #!/bin/bash

while read line; do echo "Zeile: \$line" done

\$ ./while2.sh < zahlen.txt Zeile: 90 17 Zeile: 110 201

...

 $\triangleright$  zahlen.txt wird als Eingabe in die Schleife umgeleitet

**In read stellt sie zeilenweise in der Variablen line zur** Verfügung

#!/bin/bash

. . .

Lösung für das Addieren der Zahlen

### Linux-**Proktikum**

Dirk Frettläh

printf

Zeilen lesen *read* 

Arrays

read interaktiv

Eunktionen mit he Eunktionen

Ausblick

### while read line; do line= $$(echo$  \$line | tr -s " ")  $a = $(echo \$  3line \) cut  $-d \ -f 1)$  $b = $(echo $line | cut -d \ -f 2)$ echo  $a + b = f((a+b))$ done

 $$./while2.sh < zahlen.txt$  $90 + 17 = 107$  $110 + 201 = 311$  $6 + 57 = 63$ 

Linux-[Praktikum](#page-0-0)

Dirk Frettlöh

[printf](#page-5-0)

[Zeilen lesen](#page-8-0) [while](#page-12-0) [read](#page-14-0)

#### [Arrays](#page-17-0)

[read interaktiv](#page-25-0)

[Funktionen](#page-29-0) [Wertetabellen](#page-29-0)

[. . . mit bc](#page-32-0)

[Funktionen](#page-37-0)

[Ausblick](#page-0-1)

# Arrays

# <span id="page-17-0"></span>Arrays

Motivation: unterschiedlich lange Zeilen

### Linux-[Praktikum](#page-0-0)

Dirk Frettlöh

[printf](#page-5-0)

[Zeilen lesen](#page-8-0) [while](#page-12-0) [read](#page-14-0)

[Arrays](#page-17-0)

[read interaktiv](#page-25-0)

[Funktionen](#page-29-0) [Wertetabellen](#page-29-0) [. . . mit bc](#page-32-0) [Funktionen](#page-37-0)

[Ausblick](#page-0-1)

### Verschärfte Bedingungen: zahlen2.txt

1 4 3 8 10 9 7 2 8 1 10 9 12 7 1 1 9

unterschiedlich viele Elemente in den Zeilen!

### Arrays Variablen und Speicherbereiche

Linux-[Praktikum](#page-0-0)

Dirk Frettlöh

[printf](#page-5-0)

[Zeilen lesen](#page-8-0) [while](#page-12-0) [read](#page-14-0)

[Arrays](#page-17-0)

[read interaktiv](#page-25-0)

[Funktionen](#page-29-0) [Wertetabellen](#page-29-0) [. . . mit bc](#page-32-0) [Funktionen](#page-37-0)

[Ausblick](#page-0-1)

Standardfall:

▶ jeder Variablen ist ein Speicherbereich zugeordnet

 $\triangleright$  n Werte  $\rightarrow$  n Variablennamen und Speicherbereiche

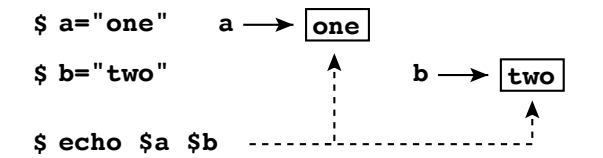

19 / 45

### Arrays Array-Variablen

#### Linux-**Proktikum**

- Dirk Frettlöh
- printf
- Zeilen lesen read

### Arrays

read interaktiv Eunktionen Wertetabellen mit he Funktionen

Ausblick

### Array-Variablen (Feldvariablen):

- ieder Variablen sind  $n$  Speicherbereiche zugeordnet
- ein Name für n Speicherbereiche
- ▶ Zugriff/Unterscheidung der Speicherbereiche durch Index  $[0]$

 $111$ 

 $\left[2\right]$ 

. . .

# Arrays

Übersicht: Länge feststellen, Elemente ausgeben

Linux-**Proktikum** 

Dirk Frettlöh

printf

Zeilen lesen read

#### Arrays

read interaktiv Eunktionen Wertetabellen mit he Eunktionen Ausblick

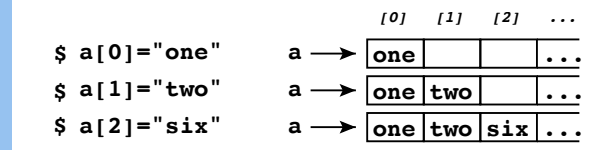

Ein Element ausgeben:

 $\text{$6$ echo } $a[1]$ two

Alle Elemente ausgeben:

 $\{e \colon \mathcal{E} \setminus \{e\} \}$ one two six

Anzahl aller Elemente ermitteln:

 $\text{Coh} \$   $\{ \#a [\ast] \}$ 

3

## Arrays

Arrays: Mehrere Elemente gleichzeitig setzen

#### Linux-[Praktikum](#page-0-0)

Dirk Frettlöh

[printf](#page-5-0)

[Zeilen lesen](#page-8-0) [read](#page-14-0)

[Arrays](#page-17-0)

[read interaktiv](#page-25-0)

[Funktionen](#page-29-0) [Wertetabellen](#page-29-0) [. . . mit bc](#page-32-0)

[Funktionen](#page-37-0)

[Ausblick](#page-0-1)

### \$ b=(eins zwei drei vier fuenf)  $$echo$   ${b[*]}$ eins zwei drei vier fuenf

 $\blacktriangleright$  Zuweisungsmechanismus b= $(\ldots)$ hilft sehr beim Zerlegen von Zeilen!

### Arrays Vereinfachung des Additions-Skriptes durch Arrays

#### Linux-[Praktikum](#page-0-0)

Dirk Frettlöh

[printf](#page-5-0)

[Zeilen lesen](#page-8-0) [read](#page-14-0)

#### [Arrays](#page-17-0)

[read interaktiv](#page-25-0) [Funktionen](#page-29-0) [. . . mit bc](#page-32-0) [Funktionen](#page-37-0)

done

[Ausblick](#page-0-1)

while read line; do line=\$(echo \$line | tr -s " ")  $a = $(echo \$  3line \)  $cl \$   $-d \$   $-f \$  1)  $b=$ \$(echo \$line | cut  $-d$  -f 2) echo  $a + b = f((a+b))$ 

while read line; do  $z=(\$line)$ echo  $f[z[0]] + f[z[1]] = f((f[z[0]] + f[z[1]]))$ done

### Arrays Lösung: Datei zahlen2.txt bearbeiten

Linux-[Praktikum](#page-0-0)

Dirk Frettlöh

[printf](#page-5-0)

[Zeilen lesen](#page-8-0) [read](#page-14-0)

[Arrays](#page-17-0)

[read interaktiv](#page-25-0)

[Funktionen](#page-29-0)

[. . . mit bc](#page-32-0)

[Funktionen](#page-37-0)

[Ausblick](#page-0-1)

```
while read line; do
  letztes=$((${#a[*]}−1))
  a=($line)
```
**echo −n "\$sum " sum=\${a[0]}**

**Array aus Zeile zusammenbauen Index des letzten Elementes = Länge des Arrays − 1**

**Ersten Summanden a[0] bearbeiten**

```
for i in $(seq 1 $letztes); do
  echo −n "+ ${a[$i]} "
done
  sum=$((sum+${a[$i]})) Summanden a[1] ... a[letztes]
                              bearbeiten
```
**echo "= \$sum" done** 

**Summe ausgeben**

### read

#!/bin/bash

### Shellskripte mit interaktiven Abfragen

#### Linux-[Praktikum](#page-0-0)

Dirk Frettlöh

[printf](#page-5-0)

[Zeilen lesen](#page-8-0) [read](#page-14-0)

[Arrays](#page-17-0)

#### [read interaktiv](#page-25-0)

[Funktionen](#page-29-0) [Wertetabellen](#page-29-0) [. . . mit bc](#page-32-0) [Funktionen](#page-37-0) [Ausblick](#page-0-1)

### read -p "Geben Sie einen Dateinamen an: " name echo "Sie gaben ein: \$name"

\$ ./skript.sh Geben Sie einen Dateinamen an: brief.txt Sie gaben ein: brief.txt

### <span id="page-25-0"></span>read

#!/bin/bash

### Abfrage eines einzelnen Tastendrucks

#### Linux-[Praktikum](#page-0-0)

Dirk Frettlöh

[printf](#page-5-0)

[Zeilen lesen](#page-8-0) [while](#page-12-0) [read](#page-14-0)

[Arrays](#page-17-0)

#### [read interaktiv](#page-25-0)

[Funktionen](#page-29-0) [Wertetabellen](#page-29-0) [. . . mit bc](#page-32-0) [Funktionen](#page-37-0)

[Ausblick](#page-0-1)

read -p "Drücken Sie eine beliebige Taste: " -n 1 key echo -e "\nDie Taste war: \$key"

\$ ./skript.sh Drücken Sie eine beliebige Taste: h Die Taste war: h

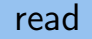

### Interaktiv laufende Programme

Linux-**Proktikum** Dirk Frettlöh

Spielwürfel simulieren:

#!/bin/bash

Zeilen lesen while **Rend** 

printf

Arrays

read interaktiv

Eunktionen Wertetabellen mit he Eunktionen Ausblick

```
taste="x"while test "$taste" != "e"; doread -p "Würfeln oder Ende (w/e)? " -n 1 taste
  echo
  if test "$taste" == "w"; then
    echo $((1+RANDOM,\6))f_idone
echo "Spiel beendet."
```
### read

### Interaktiv laufende Programme - Beispiellauf

#### Linux-[Praktikum](#page-0-0)

Dirk Frettlöh

[printf](#page-5-0)

[Zeilen lesen](#page-8-0) [read](#page-14-0)

[Arrays](#page-17-0)

#### [read interaktiv](#page-25-0)

[Funktionen](#page-29-0) [Wertetabellen](#page-29-0) [. . . mit bc](#page-32-0)

[Funktionen](#page-37-0)

[Ausblick](#page-0-1)

```
$ ./wuerfeln.sh
Würfeln oder Ende (w/e)? w
2
Würfeln oder Ende (w/e)? w
6
Würfeln oder Ende (w/e)? w
1
Würfeln oder Ende (w/e)? e
Spiel beendet.
```
Linux-[Praktikum](#page-0-0)

Dirk Frettlöh

[printf](#page-5-0)

[Zeilen lesen](#page-8-0)

[while](#page-12-0) [read](#page-14-0)

[Arrays](#page-17-0)

[read interaktiv](#page-25-0)

[Funktionen](#page-29-0)

[Wertetabellen](#page-29-0)

[. . . mit bc](#page-32-0)

[Funktionen](#page-37-0)

[Ausblick](#page-0-1)

# Funktionen

<span id="page-29-0"></span>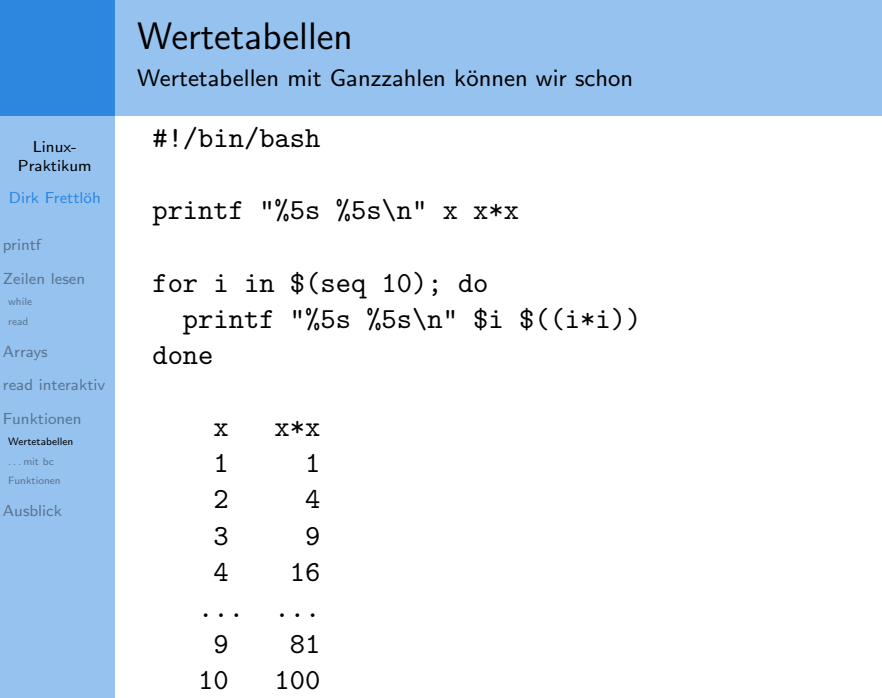

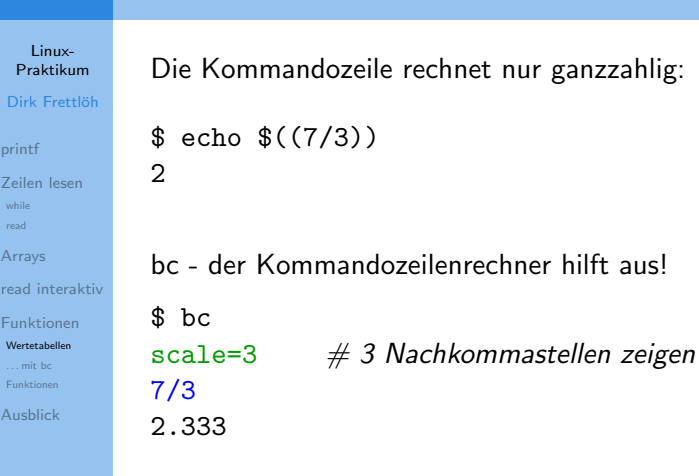

Uber Ganzzahlen hinaus: bc ¨

 $Ü$ ber Ganzzahlen hinaus: bc

```
Linux-
 Praktikum
Dirk Frettlöh
printf
Zeilen lesen
Arrays
read interaktiv
Funktionen
Wertetabellen
. . . mit bc
Funktionen
Ausblick
              bc - der Kommandozeilenrechner hilft aus!
              $ bc
              scale=3; 7/3 # ; ersetzt Zeilenumbruch
              2.333
              Ubernahme der Werte in eine Variable: ¨
              $ ergebnis=\$(echo "scale=3; 7/3" | bc)$ echo $ergebnis
              2.333
```
<span id="page-32-0"></span>Aufgabe: Wertetabelle erstellen

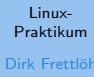

Erstelle eine Wertetabelle für  $\frac{1}{\gamma}$ 

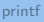

Zeilen lesen

while read

Arrays

read interaktiv

Funktionen Wertetabellen

 $\frac{1}{2}$  mit be

Funktionen

Ausblick

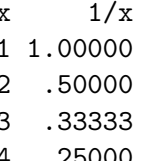

usw.

l,

### **Finfacher Ansatz**

Linux-**Proktikum** 

Dirk Frettläh

printf

Zeilen lesen

read

Arrays

read interaktiv

Eunktionen Wertetabellen  $\frac{1}{2}$  mit be

Eunktionen

Ausblick

### #!/bin/bash

printf "%3s %7s\n" x  $1/x$ 

for i in  $$(seq 10);$  do  $a = $(echo$  "scale=5;  $1/\$i"$  | bc) printf  $\frac{9}{3s}$  %7s\n" \$i \$a done

 $1/x$  $\mathbf{x}$ 1 1,00000  $.50000$  $2^{\circ}$  $\mathbf{3}$ .33333

 $\ddot{\phantom{0}}$ 

Erweiterung: mehrere Funktionen

Linux-**Proktikum** Dirk Frettlöh

printf "%3s %7s %7s %7s\n" x 1/x "1/sqrt x" "ln x"

printf

Zeilen lesen read

Arrays

read interaktiv

Funktionen Wertetabellen mit he

Funktionen

Ausblick

 $\cdots$ 

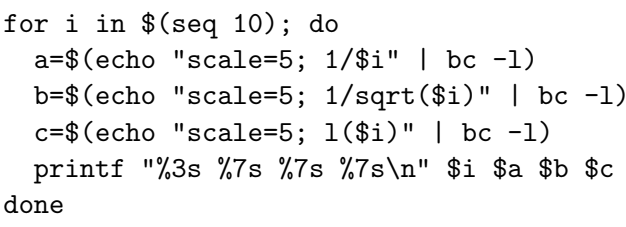

 $#$  -1 weil bc sonst den Logarithmus nicht kennt

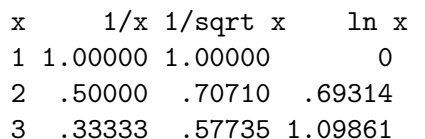

Unschön: Fast identischer Cut&Paste-Programmkode

Linux-**Proktikum** 

Dirk Frettlöh

printf

Zeilen lesen

Arrays

read interaktiv

**Eunktionen** mit he Eunktionen

Ausblick

```
for i in $(seq 10); do
  a = $(echo "scale=5: 1/\$i" | bc -1)
  b = $(echo "scale=5; 1/sqrt ($i)" | bc -1)
  c = $(echo "scale=5: 1($i)" | bc -1)
  printf "%3s %7s %7s %7s\n" $i $a $b $c
done
```
- $\triangleright$  die blauen Teile sind komplett gleich
- $\blacktriangleright$  erschwert die Lesbarkeit
- ▶ Verbesserungen/Änderungen am blauen Teil müssen 3x gemacht werden
- $\triangleright$  bei komplexen Programmen ist das fehleranfällig

name()

{

}

Funktionen als "Unterprogramme"

Linux-[Praktikum](#page-0-0)

Dirk Frettlöh

[printf](#page-5-0)

[Zeilen lesen](#page-8-0)

[Arrays](#page-17-0)

[read interaktiv](#page-25-0)

[Funktionen](#page-29-0) [Wertetabellen](#page-29-0)

[. . . mit bc](#page-32-0) [Funktionen](#page-37-0)

[Ausblick](#page-0-1)

Befehl 1 Befehl 2 . . . Befehl n

In Statt name () auch function name

erzeugt eine Funktion mit Namen name

 $\blacktriangleright$  Aufruf von name führt Befehl 1,..., Befehl n aus

 $\triangleright$  (vgl. Shellskript mit Namen name.sh)

[printf](#page-5-0)

[read](#page-14-0) [Arrays](#page-17-0) <span id="page-37-0"></span>Funktionen als "Unterprogramme"

```
Linux-
 Praktikum
Dirk Frettlöh
Zeilen lesen
read interaktiv
Funktionen
Wertetabellen
. . . mit bc
Funktionen
Ausblick
              #!/bin/bash
              f(){ echo "f wurde mit Wert $1 aufgerufen"
              }
              echo "Funktion ausprobieren:"
              f eins
              f zwei
```
\$ ./func1.sh Funktion ausprobieren: f wurde mit Wert eins aufgerufen f wurde mit Wert zwei aufgerufen

### Funktionen mit Rückgabewerten

Linux-**Proktikum** 

Dirk Frettlöh

printf

Zeilen lesen

Arrays

read interaktiv Eunktionen Wertetabellen mit he Eunktionen

Ausblick

 $\blacktriangleright$  Ergebnis einfach per echo ausgeben  $\triangleright$  (oder durch andere Befehle, die etwas ausgeben)

#!/bin/bash

```
funk()ſ
  echo $1 | tr [:upper:] [:lower:]
ł
k = $(funk $1)echo "$1 wird zu: $k"
```
\$ ./func2.sh HALLO HALLO in Kleinschrift: hallo

Wertetabelle mit Berechnungs-Funktion

```
Linux-
             calC()Proktikum
Dirk Frettlöh
             \{ y = $(echo "scale=5; $1" | bc -1)printf
               echo \gammaZeilen lesen
             }
while
Rend
             printf "%3s %7s %7s %7s\n" x 1/x "1/sqrt x" "ln x"
Arrays
read interaktiv
             for i in $(seq 10); do
Eunktionen
               a = $(calc "1/\$i")Wertetabellen
               b = $(calc "1/sqrt ($i)")mit he
Eunktionen
               c = $(calc "1 ($i)")Ausblick
               printf "%3s %7s %7s %7s\n" $i $a $b $c
             done
```
Zentrale Verbesserung an der Funktion - globale Wirkung

```
Linux-
               calc()Proktikum
Dirk Frettlöh
                \{ y = $(echo "scale=5; $1" | bc -1)printf
                  if echo y \mid \text{prep} - q \mid \uparrow \setminus \ldots; then
Zeilen lesen
                      echo 0$y
read
                  else
Arrays
                      echo $y
read interaktiv
                  fi
Eunktionen
                }
Wertetabellen
mit he
Funktionen
Ausblick
                           1/x 1/sqrt x
                                                      ln xX
                 \mathbf{1}1.00000 1.00000
                                                          0
                 \mathcal{P}0.50000 0.707100.69314
                 3
                      0.33333   0.57735   1.09861
```
### Vergleich Lesbarkeit mit/ohne Funktionen

```
Linux-
  Praktikum
Dirk Frettlöh
printf
Zeilen lesen
Arrays
read interaktiv
Funktionen
Wertetabellen
. . . mit bc
Funktionen
Ausblick
                  calc()
                  { y=$(echo "scale=5; $1" | bc -l)
                    if echo $y | grep -q "^\."; then
                         echo 0$y
                     else
                         echo $y
                    fi
                   }
                  printf "%3s %7s %7s %7s\n"\
                          x 1/x "1/sqrt x" "ln x"
                  for i in $(seq 10); do
                    a=$(calc "1/$i")
                    b = $(calc "1/sart($i)")c = $(calc + "1($i)")printf "%3s %7s %7s %7s\n" $i $a $b $c
                  done
```

```
printf "%3s %7s %7s %7s\n"\
        x 1/x "1/sqrt x" "ln x"
for i in $(seq 10); do
  a=$(echo "scale=5; 1/$i" | bc -l)
  if echo $a | grep -q "^\."; then
    a="0$a"
  fi
  b=$(echo "scale=5; 1/sqrt($i)" | bc -l)
  if echo b \mid \text{prep -q} "'."; then
    h = "0$h"fi
  c=$(echo "scale=5; l($i)" | bc -l)
  if echo $c | grep -q "^\."; then
    c = "0$c"
  fi
  printf "%3s %7s %7s %7s\n" $i $a $b $c
done
```
 $\blacktriangleright$  Lesbarkeit, Struktur (was ist gleich/verschieden?)

 $\blacktriangleright$  Erweiterbarkeit (wo/wie oft muss man Anderungen vornehmen?) ¨

# $Ü$ bersicht

Linux-[Praktikum](#page-0-0)

- Dirk Frettlöh
- [printf](#page-5-0)
- [Zeilen lesen](#page-8-0) [read](#page-14-0)
- [Arrays](#page-17-0)
- [read interaktiv](#page-25-0)
- [Funktionen](#page-29-0) [Wertetabellen](#page-29-0)
- [. . . mit bc](#page-32-0)
- [Funktionen](#page-37-0)
- [Ausblick](#page-0-1)
- **Industry of the respected Fourier** husing printf formatierte Ausgabe
- while Schleife
- **In read zeilenweises Lesen einer Datei**
- $a[0], a[1], a[*]$  Arrays
- **Function** Funktionen (Unterprogramme)

# Ausblick

#### Linux-[Praktikum](#page-0-0) Dirk Frettlöh

[printf](#page-5-0)

[Zeilen lesen](#page-8-0)

[read](#page-14-0)

[Arrays](#page-17-0)

[read interaktiv](#page-25-0)

[Funktionen](#page-29-0) [Wertetabellen](#page-29-0)

[. . . mit bc](#page-32-0)

[Funktionen](#page-37-0)

[Ausblick](#page-0-1)

Das war's zu Kommandozeilen. Der Rest ist Training.

In den beiden letzten Vorlesungen (27.1., 3.2.) machen wir:

- $\blacktriangleright$  Schriftsatz mit LATFX:
	- $\blacktriangleright$  Grundlagen
	- $\blacktriangleright$  Wissenschaftliche Texte
	- $\blacktriangleright$  Poster
	- $\blacktriangleright$  Beamerfolien

# Ende der heutigen Vorlesung

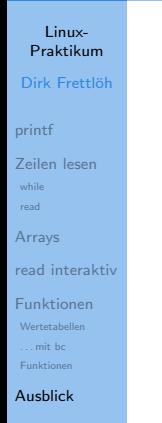

### Vielen Dank fürs Zusehen!

### Bis nächste Woche!